# PeriLynX<sub>acette</sub>

Gebrauchsanweisung Nur für die *In-vitro*-Diagnostik. Bei Raumtemperatur (15 °C bis 30 °C) lagern. Nicht einfrieren.

# PeriLynx<sup>™</sup> QCette®

**REF** PRD-04007

Für patientennahe Testungen. Anwendung nur durch ausgebildetes medizinisches Personal

Die Hologic PeriLynx QCette ist ein Instrument zur Geräteprüfung, die zur Überwachung der Leistung des PeriLynx<sup>™</sup> Analyzer verwendet wird.

## VERWENDUNGSZWECK

Die PeriLynx QCette ist ein Instrument zur Geräteprüfung, das überprüft, ob der PeriLynx Analysator innerhalb seiner Spezifikationen funktioniert. Die Einrichtungssoftware der QCette bestimmt einen Referenzwert für die QCette. Tägliche Daten, die von der QCette entnommen werden, werden automatisch mit dem Referenzwert verglichen, um die Leistung des Analysegeräts zu prüfen.

#### VORSICHTSMASSNAHMEN UND WARNHINWEISE Nur für die *In-vitro*-Diagnostik.

#### LAGERUNG UND STABILITÄT

Die PeriLynx QCette sollte bei Raumtemperatur (15 °C bis 30 °C) im mitgelieferten Behälter gelagert werden. Nicht im Kassettenschacht des Analysators aufbewahren. Die QCette erst verwenden, wenn das Gerät sauber und frei von Staub oder Feuchtigkeit ist.

#### NICHT IM LIEFERUMFANG ENTHALTENES MATERIAL

PeriLynx Analysator, Drucker und Gebrauchsanleitung

# VERFAHREN

PeriLynx QCette Setup (QCette-Einrichtung)

- Hinweis: Die Einrichtung der QCette ist zu Beginn bei Erhalt des PeriLynx™ Systems und nach Erhalt einer neuen QCette notwendig.
- 1. Aus dem Hauptmenü die Option "Adjust Settings" (Einstellungen ändern) wählen.
- 2. Aus dem Menü "Adjust Settings" (Einstellungen ändern) die Option "QCette Setup" (Einrichten der QCette) wählen und die erforderlichen Informationen eingeben, bis der Analysator dazu auffordert, die QCette einzulegen. Die ID der QCette muss über das Touchscreen eingegeben werden. Führen Sie die QCette ein und drücken Sie auf "Next" (Weiter). Das Einrichten der QCette dauert ca. 10 Minuten.
- 3. Nach Abschluss zeigt der Analysator entweder SETUP COMPLETE (Einrichtung erfolgreich abgeschlossen) oder SETUP ERROR (Einrichtung fehlgeschlagen) an. Die Anzeige "Setup Error" zeigt an, dass die Leistungskriterien des Analysators nicht erreicht wurden. Einzelheiten zur Problemlösung siehe die Gebrauchsanleitung für das PeriLynx System.

Täglicher Gebrauch der PeriLynx QCette

- Hinweis: Der tägliche Betrieb der QCette ist eine Methode zur Geräteprüfung für die Leistung des Analyzer.
- 1. Aus dem Hauptmenü die Option "Run QCette QC" (QCette Qualitätskontrolle ausführen) wählen.
- 2. Die erforderlichen Informationen eingeben, bis der Analysator dazu auffordert, die QCette einzulegen. Die ID der QCette muss über das Touchscreen eingegeben werden. Führen Sie die QCette ein und drücken Sie auf "Next" (Weiter). Die Analyse der QCette dauert ca. 2–3 Minuten.
- 3. Das Ergebnis für die QCette wird auf dem Anzeigenbildschirm des Analysators angezeigt und automatisch ausgedruckt als SYSTEM: PASS (System bestanden) oder SYSTEM: FAIL (System nicht bestanden).

#### INTERPRETATION DER ERGEBNISSE

**HOLOGIC®** 

Die PeriLynx QCette dient zur täglichen internen Geräteprüfung, um zu prüfen, ob die Leistung des PeriLynx Analysators innerhalb der Spezifikationen funktioniert.

Die PeriLynx QCette ist eine Kopie der Kassette, die eine Membran mit aufgedruckten Test- und Kontrolllinien enthält, die der Analysator lesen kann. Es werden zwei verschiedene Konzentrationsstufen mit diesem Qualitätskontrollgerät gemessen.

- 1. QCette Level 1: Die blaue Linie an der Testlinienstelle wird von dem Analysator gelesen und in einen Wert konvertiert. Dieser Wert wird mit einem Wert verglichen, der während der Einrichtung der QCette festgelegt wurde; er darf nicht mehr als 5 % von diesem Wert abweichen, um die Qualitätskontrolle zu bestehen.
- 2. QCette Level 2: Die blaue Linie an der Kontrolllinienstelle wird von dem Analysator gelesen und in einen Wert konvertiert. Dieser Wert wird mit einem Wert verglichen, der während der Einrichtung der QCette festgelegt wurde; er darf nicht mehr als 5 % von diesem Wert abweichen, um die Qualitätskontrolle zu bestehen.

Das Ergebnis "SYSTEM: PASS" (System bestanden) zeigt an, dass die täglichen QCette Level-1- und Level-2-Werte innerhalb der Werte liegen, die zum Zeitpunkt der Einrichtung festgelegt wurden. Das Ergebnis "SYSTEM: FAIL" (System fehlgeschlagen) zeigt an, dass<br>einer oder mehrere der täglichen Werte der QCette nicht innerhalb der Werte liegen, die zum Zeitpunkt der Einrichtung festgelegt wur-<br>den. Das Ergebnis "PASS" oder "FAIL" für jede einzelne Stufe der<br>QCette sowie der numerische Wert werden ebenso angezeigt. Wenn die QCette den Systemtest nicht besteht, überprüfen, ob das Gerät sauber und frei von Staub oder Feuchtigkeit ist. Wenn sich Schmutz oder Staub auf der QCette befindet, die QCette mit Druckluftspray reinigen. Wenn das Problem weiterhin besteht, weitere Informationen in der Gebrauchsanleitung des PeriLynx Systems nachschlagen oder Hologic um technische Unterstützung bitten.

## QUALITÄTSKONTROLLVERFAHREN

Aktuelle gute Laborpraxis beinhaltet auch die regelmäßige Verwendung von Kontrollen, um die Kontrollleistung zu überwachen. Der Einsatz der QCette wird empfohlen, um die Leistung des Analysators zu überwachen. Es wird empfohlen, die QCette mindestens alle 24 Stunden einzusetzen oder wenn eine Unsicherheit bezüglich des Analysators bemerkt wurde. Patientenprobe erst testen, wenn von der QCette ein akzeptables Ergebnis erzielt wurde.

#### TECHNISCHER KUNDENDIENST UND **BESTELLINFORMATIONEN**

Die länderspezifische E-Mail-Adresse und Telefonnummer für technischen Kundendienst und Kundendienst finden Sie auf www. hologic.com/support.

Im Falle eines schwerwiegenden Ereignisses benachrichtigen Sie bitte den Hersteller und die zuständige Behörde in Ihrer Region.

Dieses Produkt kann durch ein oder mehrere Patent(e) der USA geschützt sein. Weitere Informationen unter http://hologic.com/ patentinformation.

© 2022 Hologic, Inc. Alle Rechte vorbehalten.

Hologic, PeriLynx, QCette, Rapid fFN und/oder dazugehörige Logos sind Warenzeichen bzw. eingetragene Warenzeichen von Hologic, Inc. bzw. ihrer Tochtergesellschaften in den USA und/oder anderen Ländern.

## ÄNDERUNGSPROTOKOLL

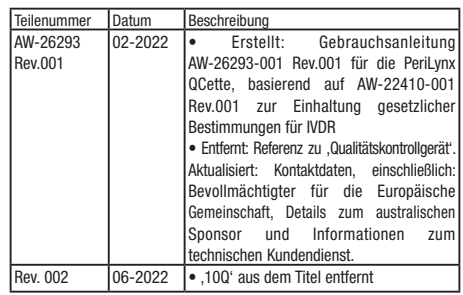

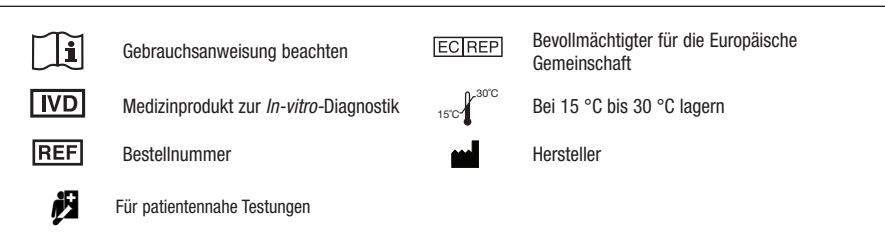

Hologic, Inc. • 10210 Genetic Center Drive • San Diego, CA • 92121 • USA

Hologic BV • Da Vincilaan 5 • 1930 Zaventem • Belgien

Hologic (Australia & New Zealand) Pty Ltd • Macquarie Park NSW 2113